## Kino **portal.maccsbox.com** maccs b<sup>e</sup> box

## Einmalig: beim ersten Einloggen auf Maccsbox…

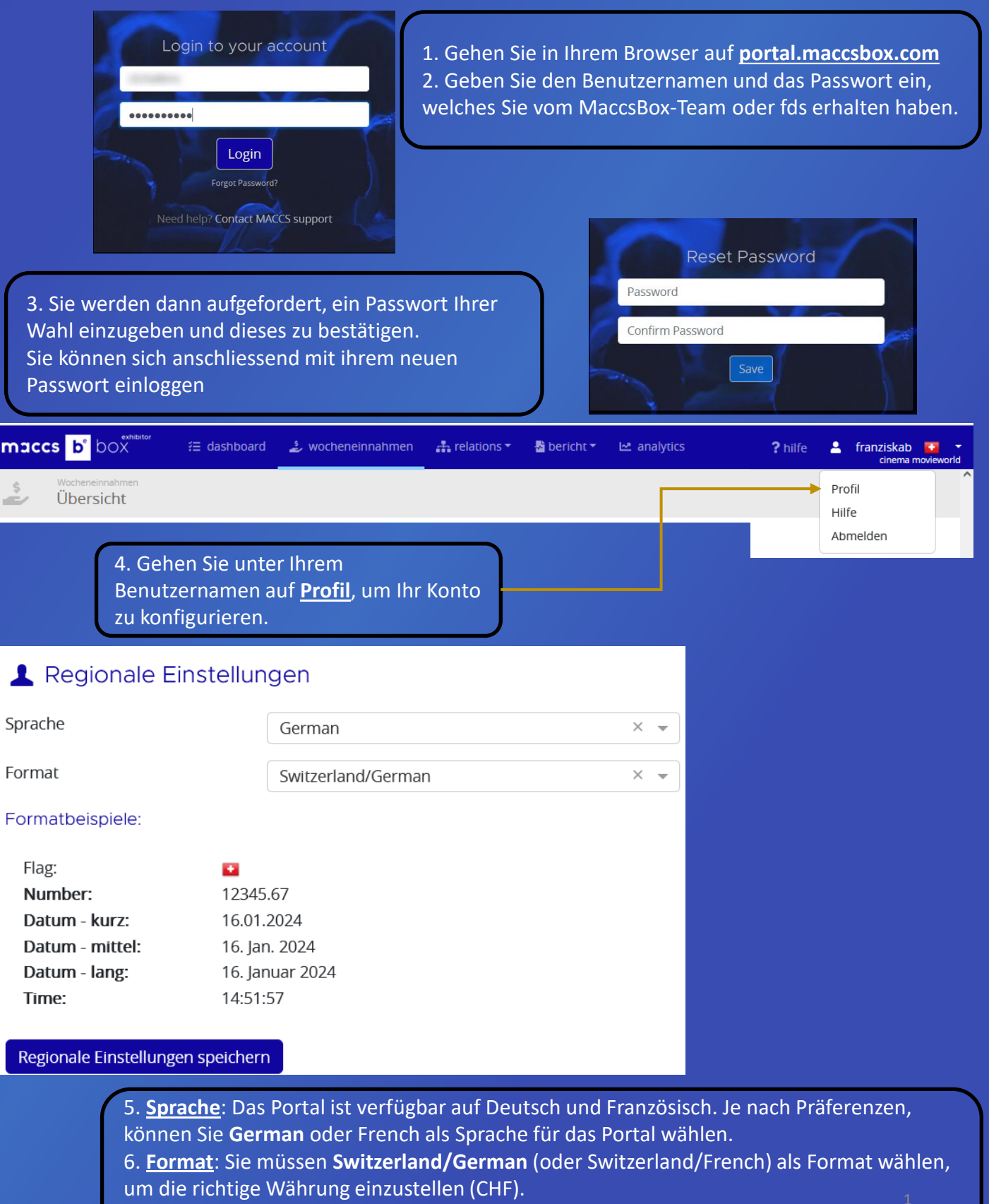

- 7. Klicken Sie auf **Regionale Einstellungen speichern**
- 8. Dann müssen Sie sich abmelden und erneut einloggen, um die Änderungen zu sehen.

maccs b<sup>e</sup> box

**ZÖGERN SIE NICHT, MIT FDS ODER MACCSBOX IN KONTAKT ZU TRETEN, WENN SIE FRAGEN HABEN: [info@filmdistribution.ch](mailto:info@filmdistribution.ch) oder [support@maccs.com](mailto:support@maccs.com)**